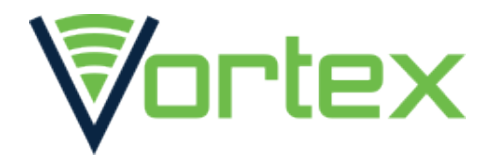

## BEAT - USER MANUAL

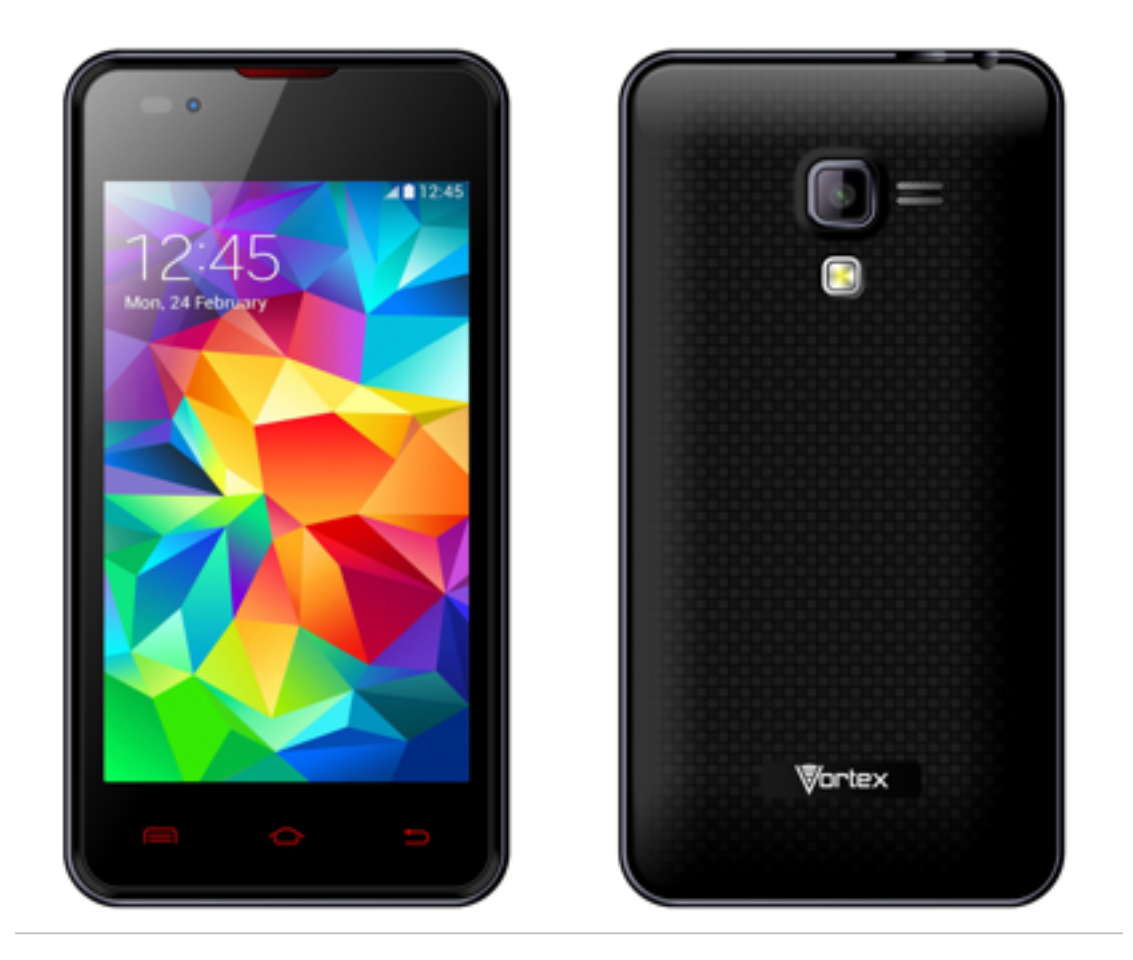

## FCC ID: 2ADLJBEAT

The device complies with part 15 of the FCC Rules. Operation is subject to the following two conditions:

(1) This device may not cause harmful interference, and

 (2) This device must accept any interference received, including interference that may cause undesired operation.

# TABLE OF CONTENTS

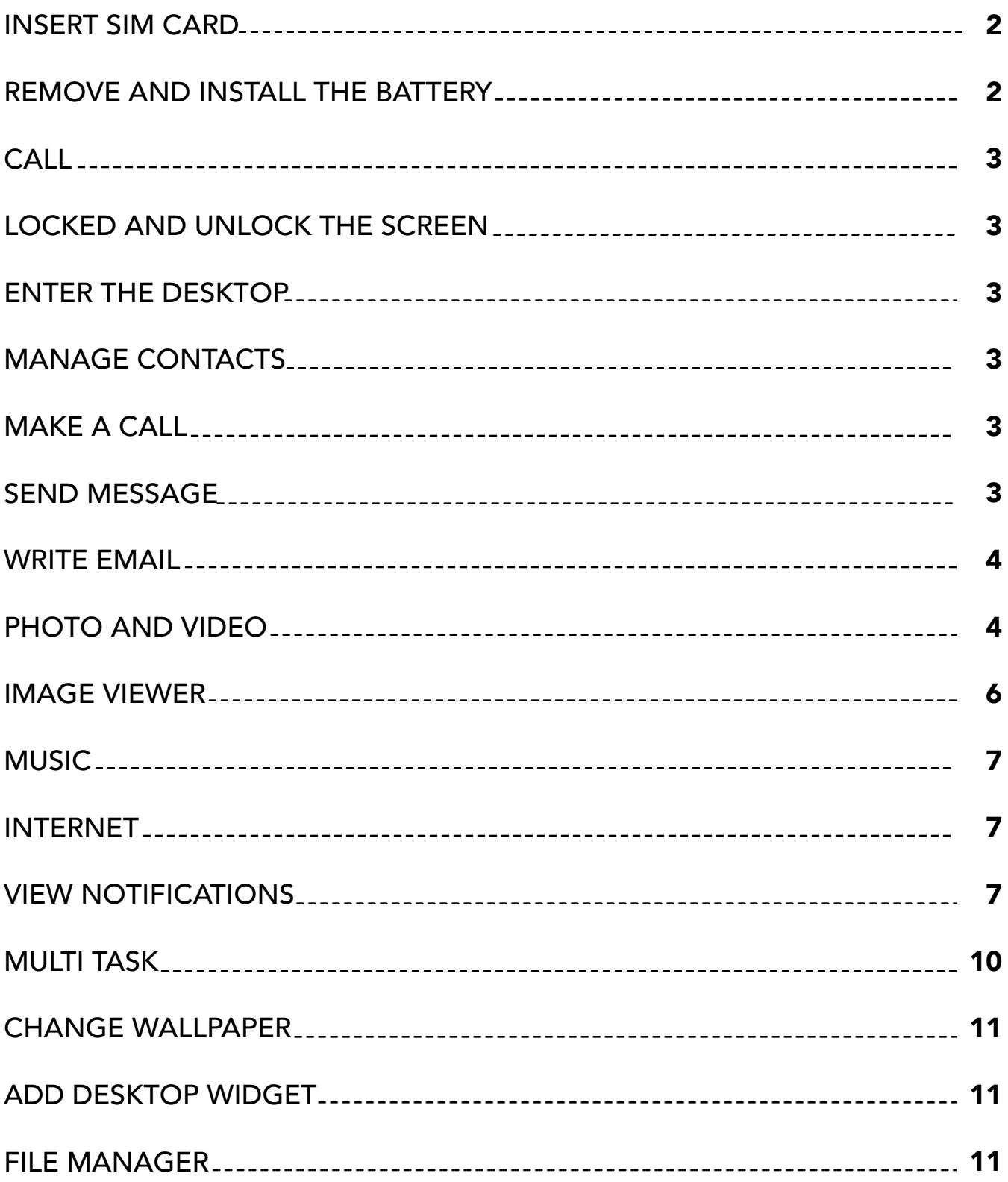

 Thank you for choosing our mobile phones. You can read the manual, a comprehensive understanding of the use of mobile phones and enjoy its perfect functionality and simple method of operation.

## INSERT SIM CARD

- 1. Power off the phone and remove other external power
- 2. Take off the back cover and remove the battery of the phone
- 3. Insert SIM card into the SIM card slot in the phone.

## REMOVE AND INSTALL THE BATTERY

 The attached Li-ion battery along with the phone can be used after unpacking. For the first three times, please use up the power and charger it fully for new battery to perform well

#### INSTALL THE BATTERY

- 1. Put the battery in the battery compartment, note that the metal end of the battery should be firstly inserted
- 2. Put on the back cover.

#### REMOVE THE BATTERY

- 1. Take off the back cover.
- 2. Put finger on the side finger grip, and then lift up the battery from the finger grip to remove the battery.

## CALL

- 1. Hold the Power key to power on the phone. The phone will automatically search for the network<br>2. When the phone
- When the phone is powered on, hold the Power key to power off the phone

## LOCKED AND UNLOCK THE SCREEN

 To lock the screen, you only need to press the power button on the right side of the phone, then the phone enter sleep mode. To unlock the screen, you only need to press the power button again, then the phone enter operating mode.

## ENTER THE DESKTOP

 Unlock the screen and enter the desktop, all your applications will be displayed on the desktop. You can touch the icon to open the corresponding program, you can also press and drag the icon to sort. If you want to uninstall the application, drag the icon to the trash at the top.

## MANAGE CONTACTS

 Please select the import contacts mode for the first time, the phone support several import contacts mode. You can import contacts in SIM card or SD card; also you can set the synchronization account, or create a new contact directly.

## MAKE A CALL

 You can make calls directly from the desktop, which can also be used to search for contacts.

### SEND MESSAGE

 Write a message, you can add one or more recipients. Text, pictures, facial expressions, contact information, audio and video are supported for the message content.

### WRITE EMAIL

 After you have set your email account, you can write and send you email, and you can get the notification when new email arrived.

## PHOTO AND VIDEO

 Launch the camera to take pictures. continuous shooting, timing, effects, etc. are supported. To record video, you just need to switch camera to video mode.

## IMAGE VIEWER

 Gallery application supports folder path, or you can double-click to zoom through a single picture, you can slide left or right to the next picture.

## MUSIC

Music application supports online music through the Internet.

## INTERNET

 Browser support double-click or sliding to scale webpage. fast access to frequently used sites through site navigation. Support multi-tab, click the tab to switch pages.

## VIEW NOTIFICATIONS

 When you have a new phone call, message or some other notification information, you can slide down from the status bar to see the notification details.

## MULTI-TASK

 Phone supports multiple tasks running simultaneously, you only need to long press the home button in unlock state.

## CHANGE WALLPAPER

You can change lock screen wallpaper or desktop wallpaper.

## ADD DESKTOP WIDGET

To add a desktop gadget you can long press the empty area on the desktop.

## FILE MANAGER

 Through file manager, you can get the current usage of mobile phone memory card. File manager support quick browsing through classified documents, or manage files by path. also, remote file management capabilities are supported through WIFI from the remote computer.